#### CSC 1315!

#### Data Science

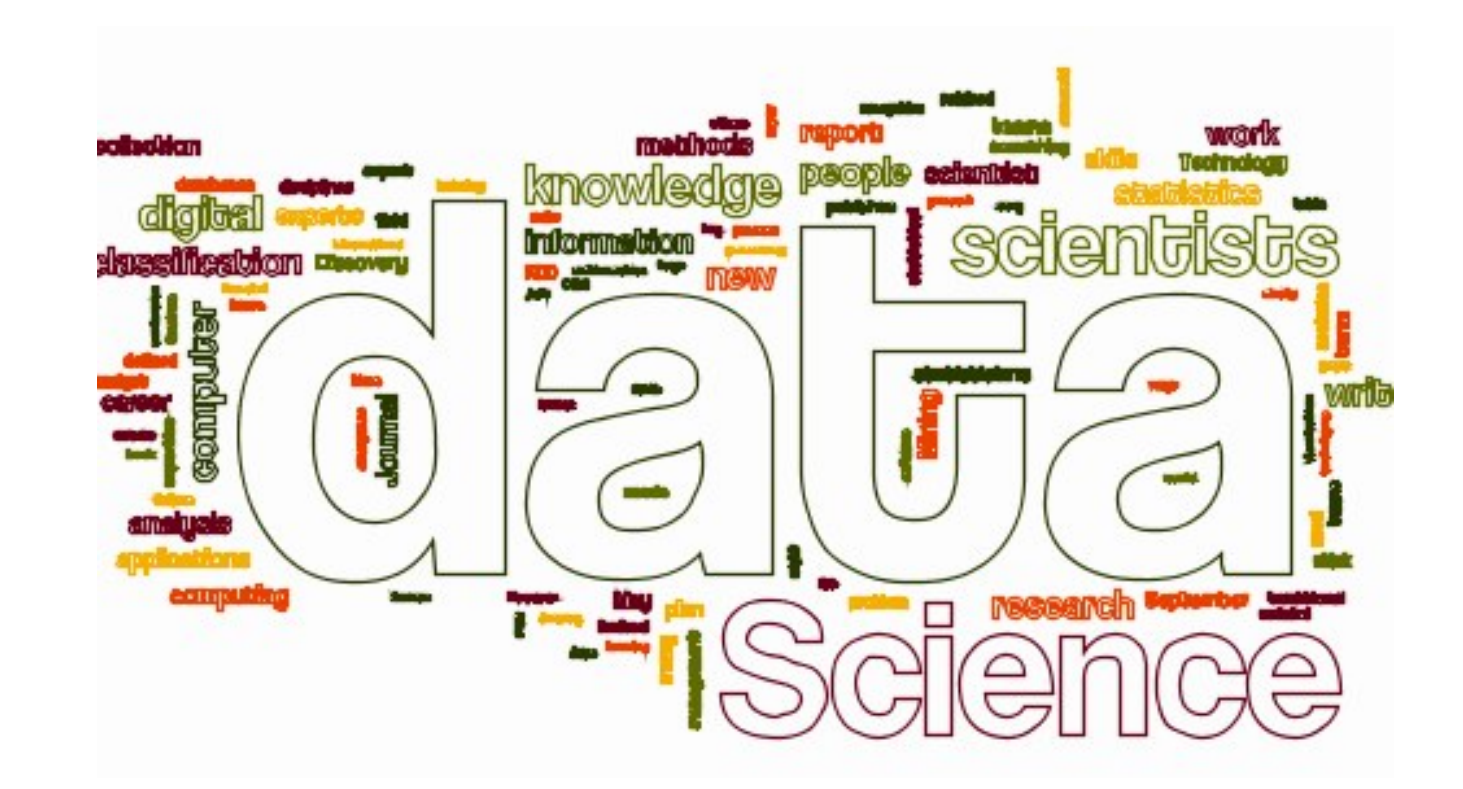

## **Data Visualization**

*Based on:* Python for Data Analysis: http://hamelg.blogspot.com/2015/ Learning IPython for Interactive Computation and Visualization by C. Rossant

## **Plotting with pandas**

- Visualizations are one of the most powerful tools at your disposal for exploring data and communicating data insights.
- The pandas library includes basic plotting capabilities that let you create a variety of plots from *DataFrames*.
- Plots in pandas are built on top of a popular Python plotting library called matplotlib, which comes with the Anaconda Python distribution.
- We start by loading some packages:

import numpy as np import pandas as pd import matplotlib %matplotlib inline

• The %matplotlib inline tells matplotlib to render figures as static images in the Notebook

# **Diamond Dataset**

- We are going to look at the diamonds data set that is provided in blackboard as a CSV file.
- Let's explore the structure of the data before going any further.

## **Diamond Dataset**

#### $In[1]:$

diamonds.shape *# Check data shape*

Out[1]:

```
(53940, 10)
```
 $In[2]:$ 

diamonds.head(5)

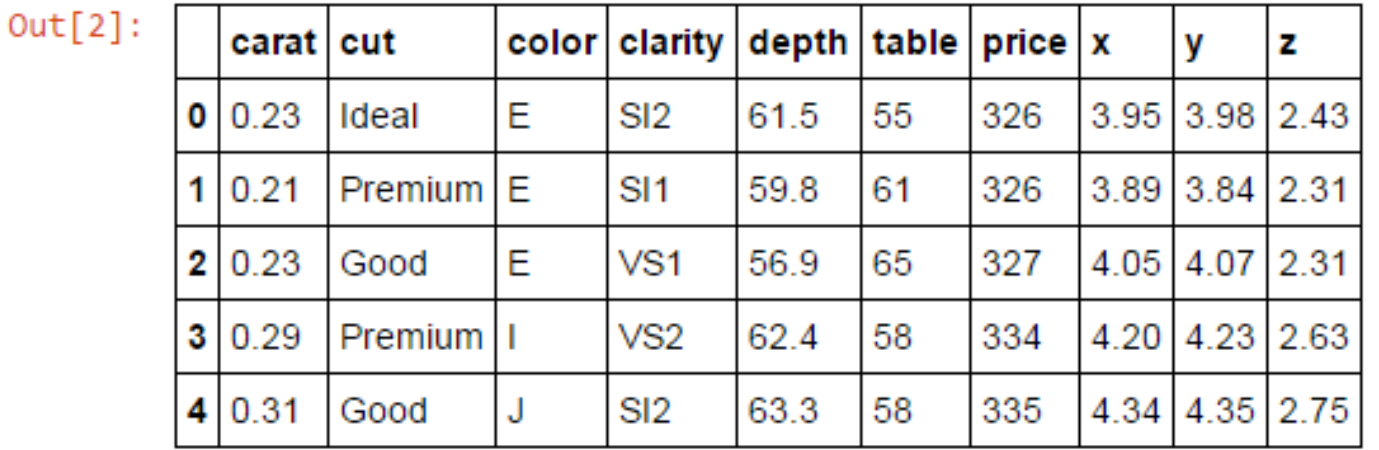

 $\bullet$  The output shows that data set contains 10 features of 53940 different diamonds, including both numeric and categorical variables.

## **Histograms**

- A histogram is a univariate plot (a plot that displays one variable) that groups a numeric variable into *bins* and displays the number of observations that fall within each bin.
- A histogram is a useful tool for getting a sense of the distribution of a numeric variable.
- Let's create a histogram of diamond *carat weight* with the df.hist() function:

#### **Diamonds Histogram**

- diamonds.hist(column="carat",  $\qquad$  # Column to plot
	- figsize=(8,8), # Plot size
	-
- 
- 
- color="blue") # Plot color

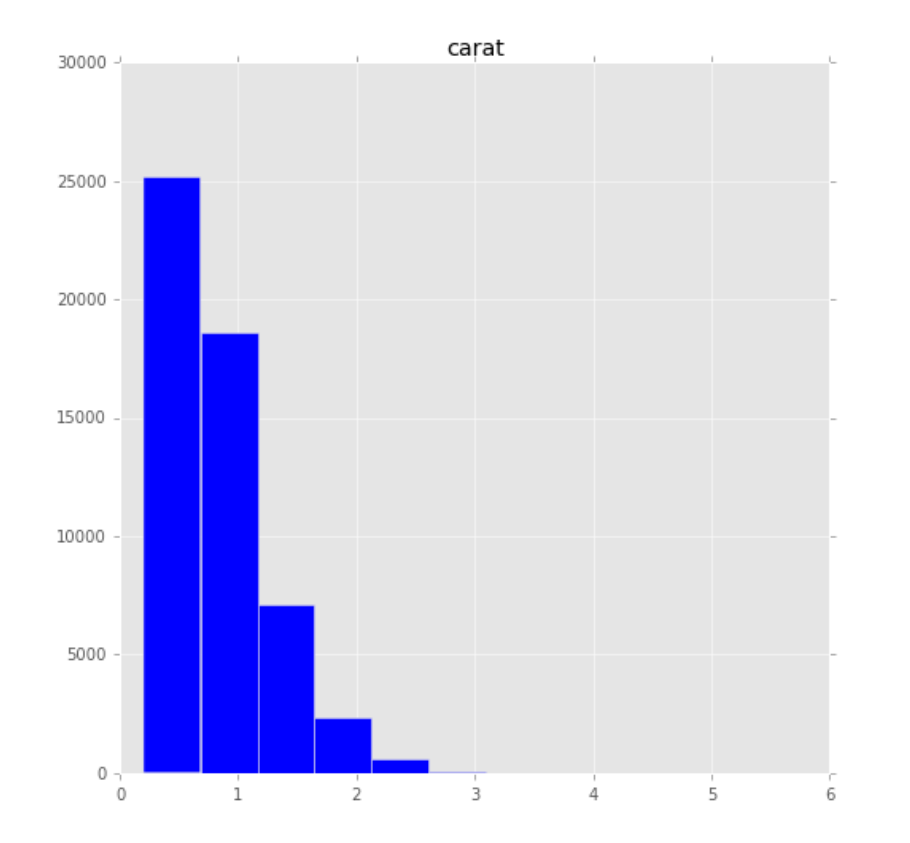

We see immediately that the carat weights are positively skewed: most diamonds are around 1 carat or below but there are extreme cases of larger diamonds.

#### **Diamonds Histogram**

- $\bullet$  The previous plot has fairly wide bins and there doesn't appear to be any data beyond a carat size of 3.5.
- • We can try to get more out of hour histogram by adding some additional arguments to control the size of the bins and limits of the x-axis:

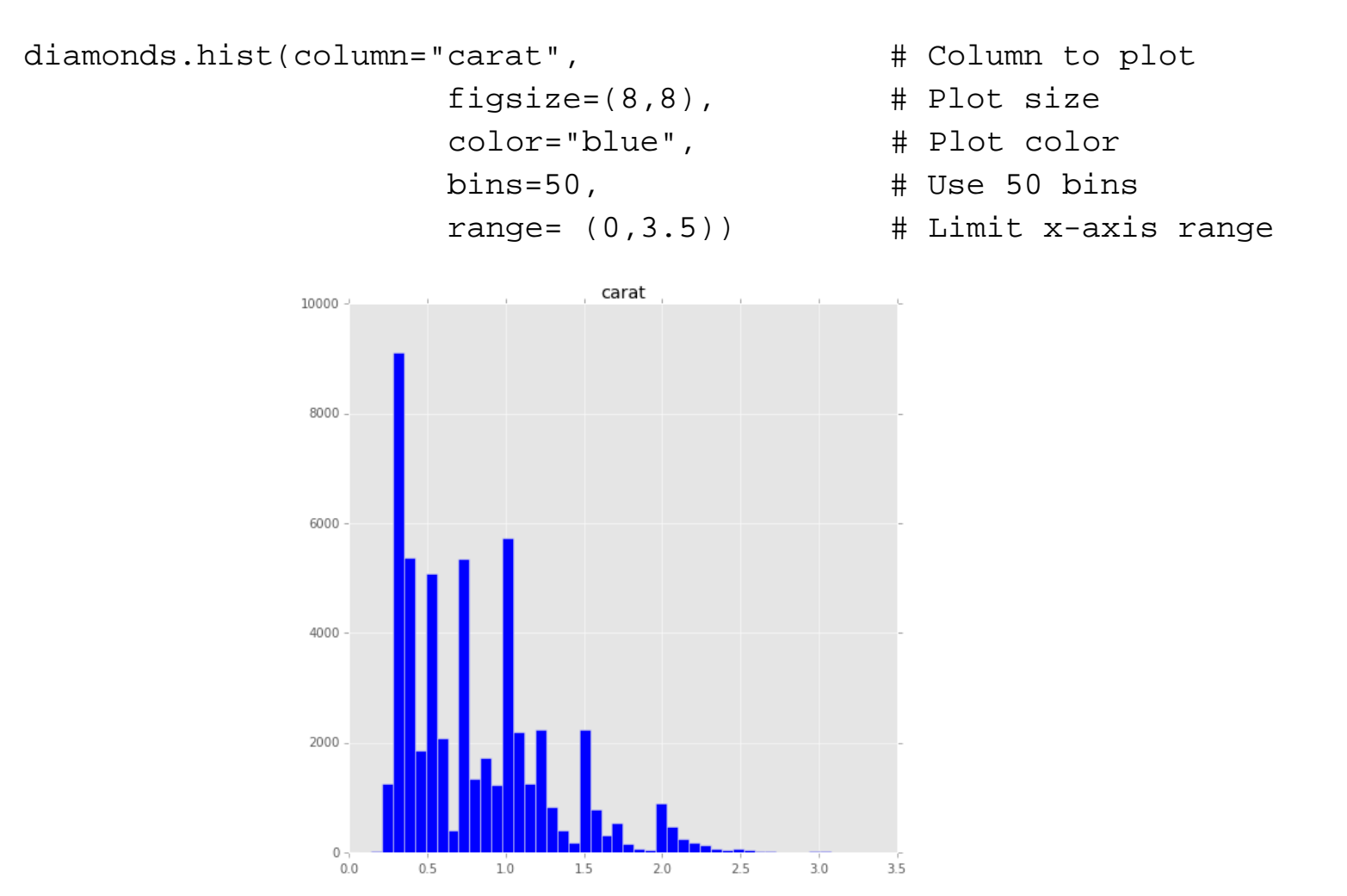

# **Choosing Chart Range**

- $\bullet$  This histogram gives us a better sense of some subtleties within the distribution, but we can't be sure that it contains all the data.
- • Limiting the X-axis to 3.5 might have cut out some outliers with counts so small that they didn't show up as bars on our original chart.
- Let's check to see if any diamonds are larger than 3.5 carats:

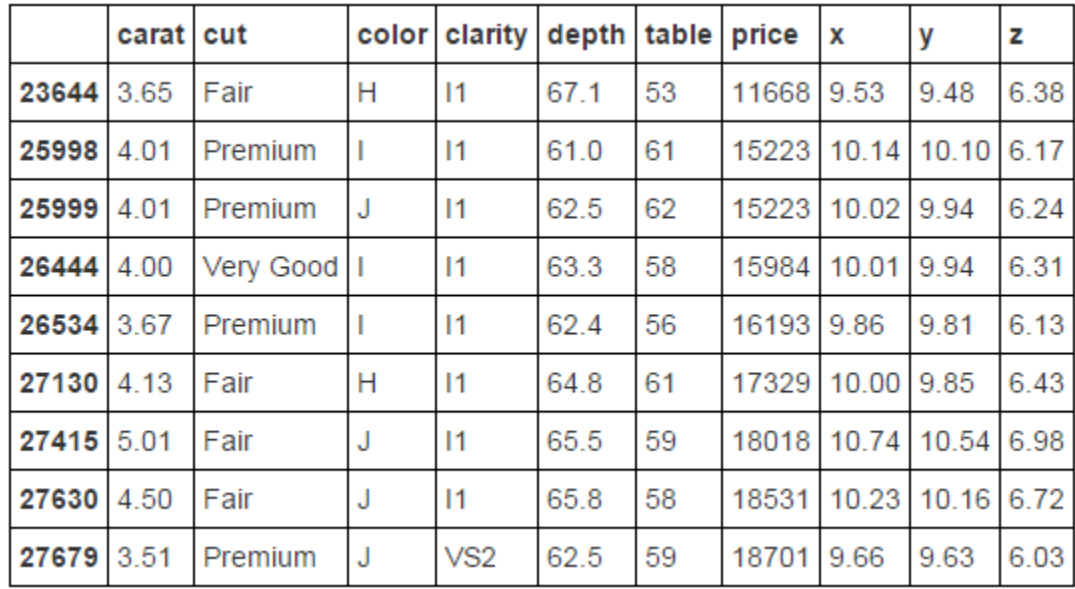

diamonds[diamonds["carat"] > 3.5]

## **Not for Outliers**

- It turns out that 9 diamonds are bigger than 3.5 carats.
- $\bullet$ Should cutting these diamonds out concern us?
- $\bullet$  On one hand, these outliers have very little bearing on the shape of the distribution.
- $\bullet$  On the other hand, limiting the X-axis to 3.5 implies that no data lies beyond that point.
- $\bullet$  For our own exploratory purposes this is not an issue but if we were to show this plot to someone else, it could be misleading.
- $\bullet$  Including a note that *9 diamonds lie beyond the chart range*  could be helpful.

# **Boxplots**

- • Boxplots are another type of univariate plot for summarizing distributions of numeric data graphically.
- •Let's make a boxplot of carat using the pd.boxplot() function:

diamonds.boxplot(column="carat")

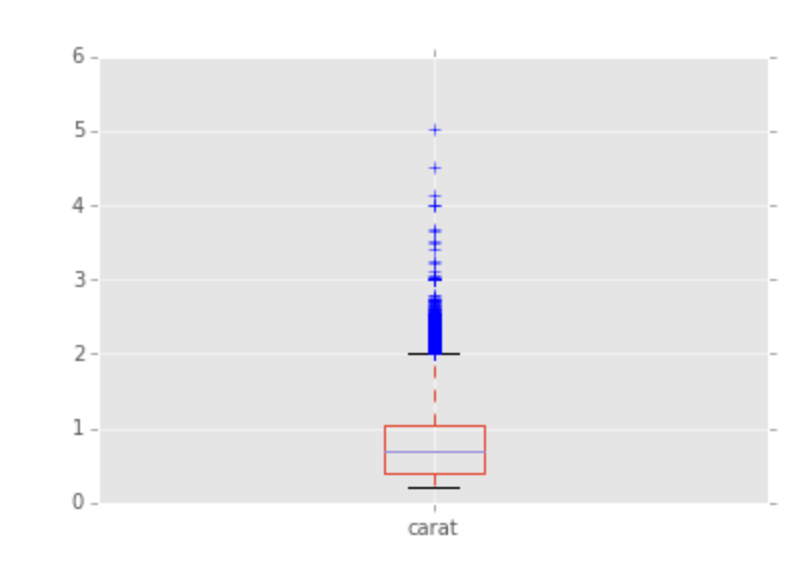

- $\bullet$  The central box of the boxplot represents the middle 50% of the observations, the central bar is the median and the bars at the end of the dotted lines (whiskers) encapsulate the great majority of the observations.
- $\bullet$  Circles that lie beyond the end of the whiskers are data points that may be outliers.

## **Side-by-side boxplot**

- • In this case, our data set has over 50,000 observations and we see many data points beyond the top whisker.
- We probably wouldn't want to classify all of those points as outliers, but the handful of diamonds at 4 carats and above are definitely far outside the norm.
- One of the most useful features of a boxplot is the ability to make side-byside boxplots. A
- $\bullet$  side-by-side boxplot takes a numeric variable and splits it on based on some categorical variable, drawing a different boxplot for each level of the categorical variable.

```
diamonds.boxplot(column="price", # Column to plot
            by= "clarity", # Column to split upon
            figsize= (8,8)) # Figure size
```
## **Side-by-side boxplot**

Boxplot grouped by clarity

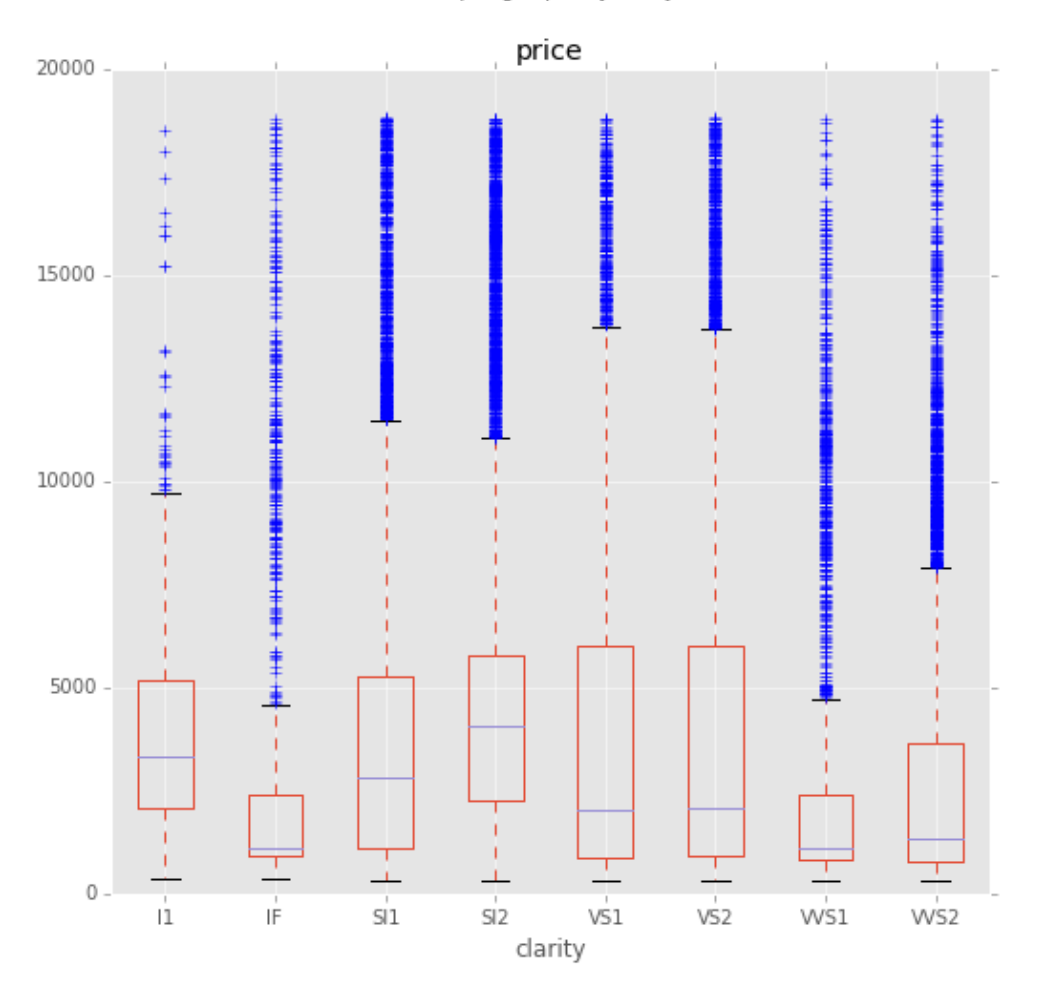

The boxplot above is curious: we'd expect diamonds with better clarity to fetch higher prices and yet diamonds on the highest end of the clarity spectrum (IF  $=$ internally flawless) actually have lower median prices than low clarity diamonds!

## **Side-by-side boxplot**

•Perhaps another boxplot can shed some light on this situation:

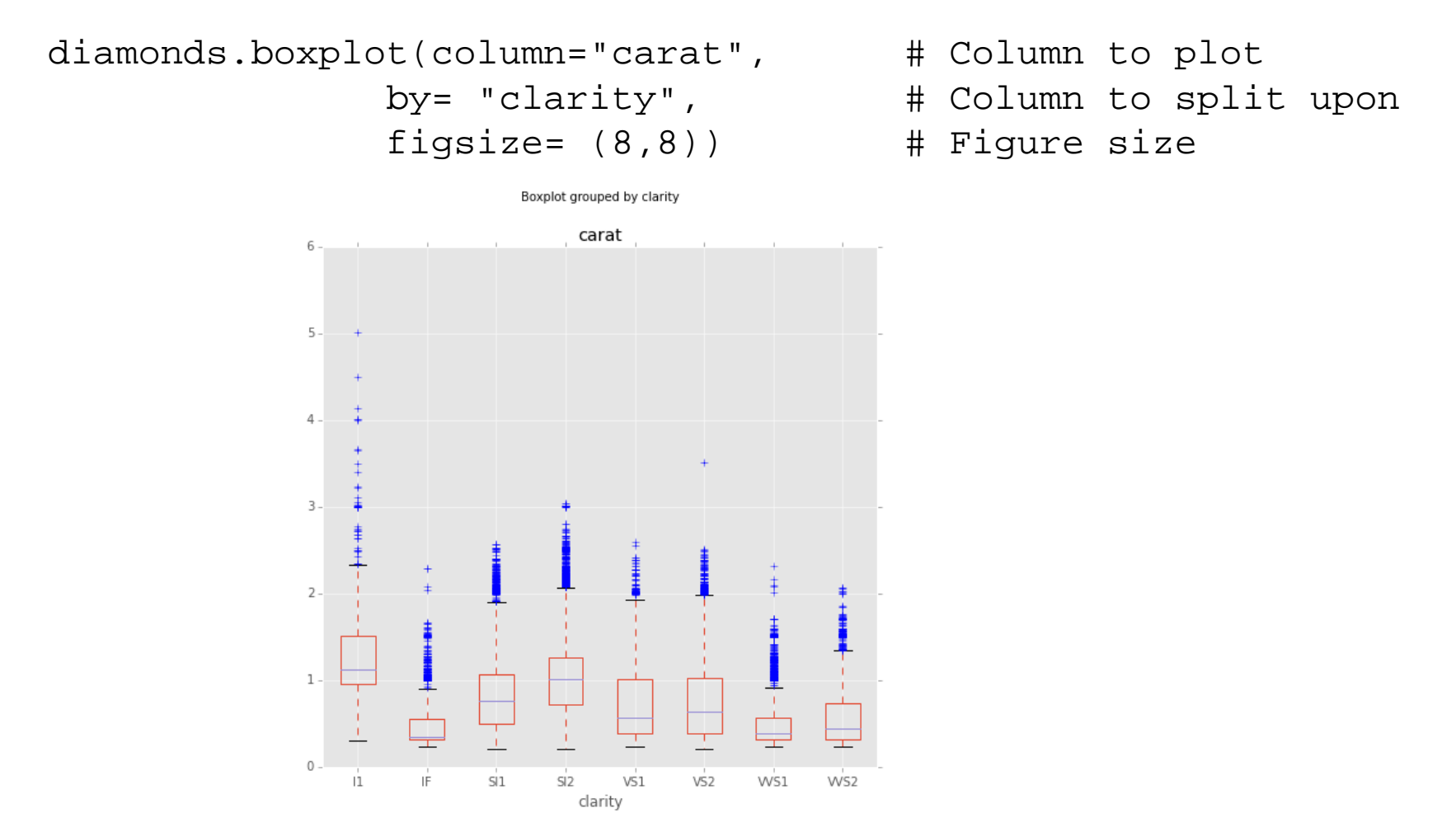

- •The plot shows that diamonds with low clarity ratings also tend to be larger.
- • Since size is an important factor in determining a diamond's value, it isn't too surprising that low clarity diamonds have higher median prices.

## **Density Plots**

- •A density plot shows the distribution of a numeric variable with a continuous curve.
- • It is similar to a histogram but without discrete bins, a density plot gives a better picture of the underlying shape of a distribution.
- •Create a density plot with series.plot(kind="density")

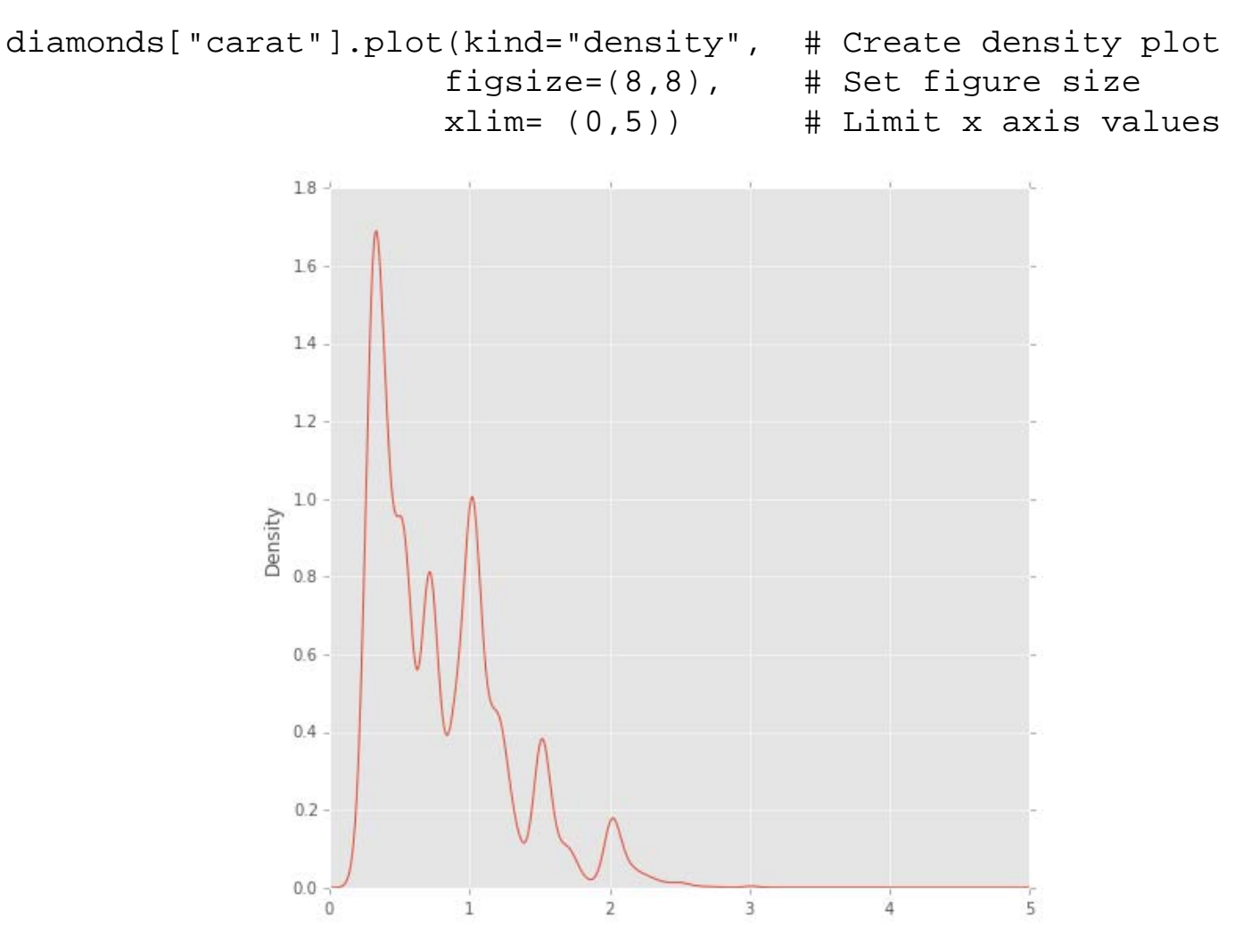

## **Barplots**

- $\bullet$ Barplots are graphs that visually display counts of categorical variables.
- We can create a barplot by creating a table of counts for a certain variable using the pd.crosstab() function and then passing the counts to df.plot(kind="bar"):

```
carat_table = pd.crosstab(index=diamonds["clarity"],
                                      columns="count")
```

```
carat_table
```
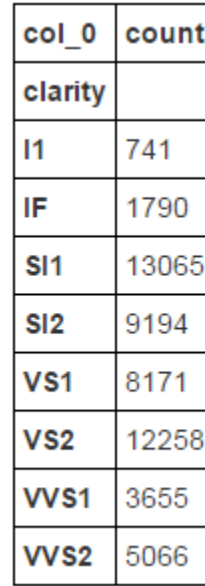

## **Barplots**

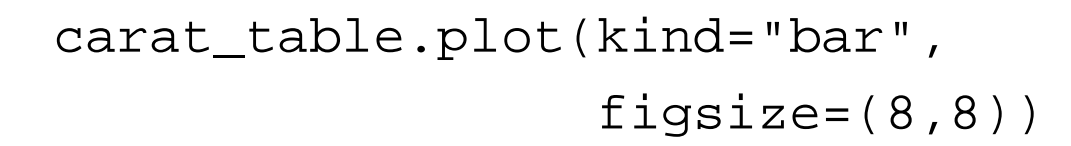

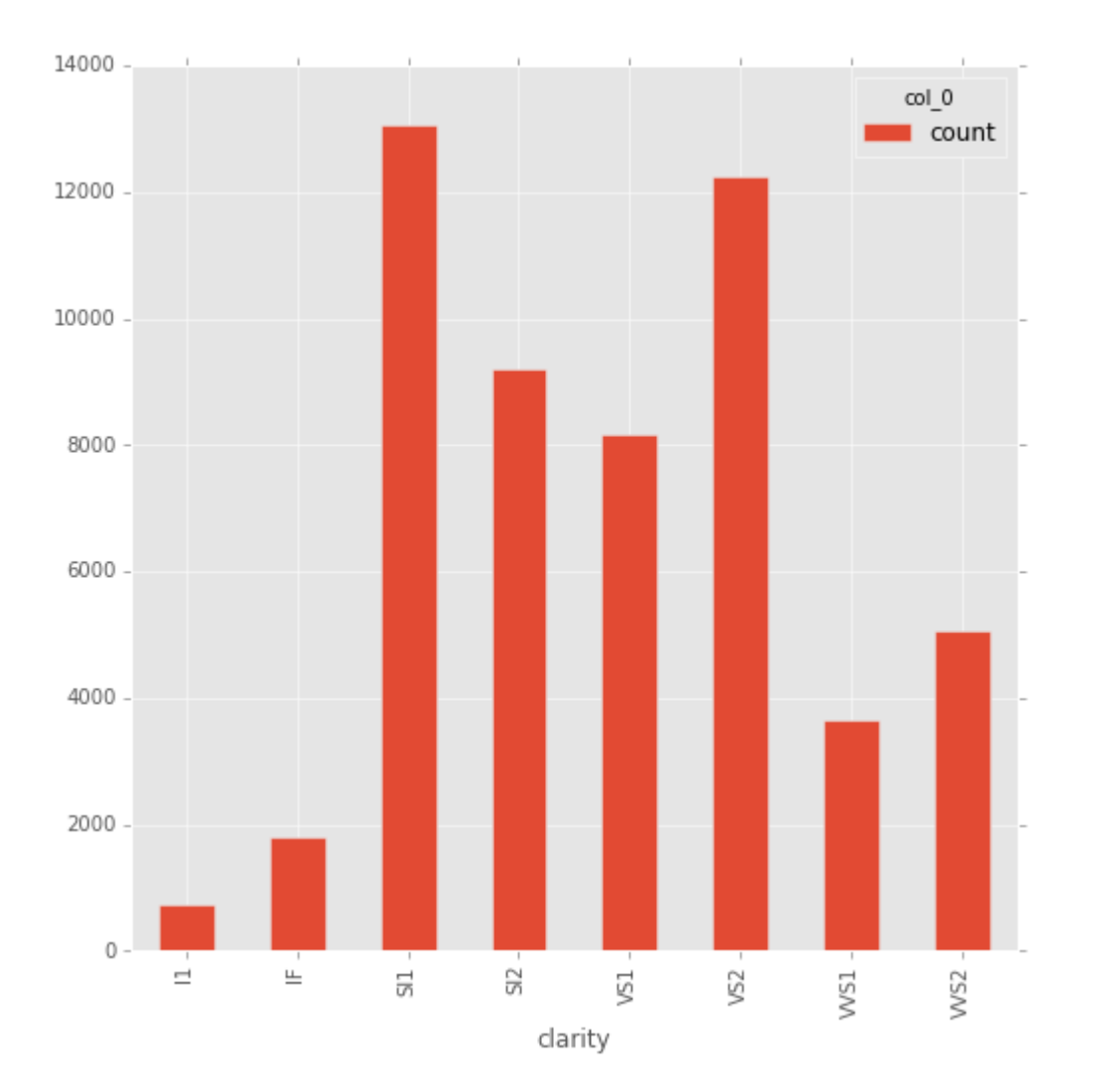

## **Stacked Barplots**

- $\bullet$ You can use a two dimensional table to create a stacked barplot.
- $\bullet$  Stacked barplots show the distribution of a second categorical variable within each bar:

```
carat_table = pd.crosstab(index=diamonds["clarity"], 
                          columns=diamonds["color"])
```
carat\_table

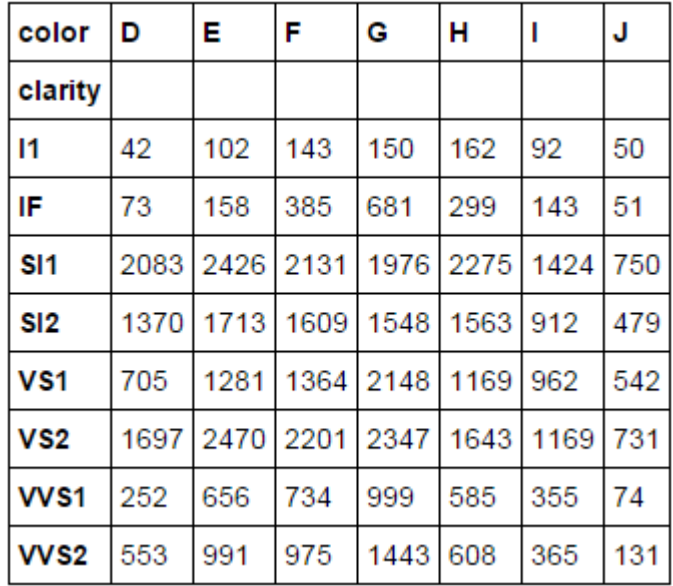

## **Barplots**

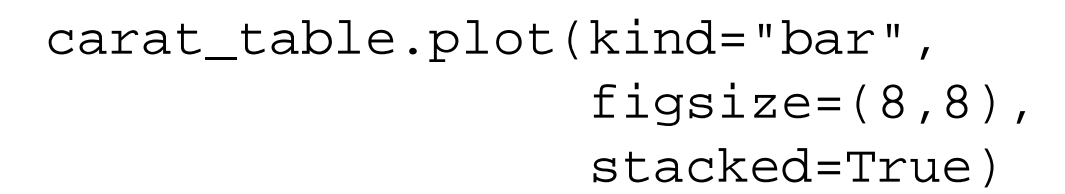

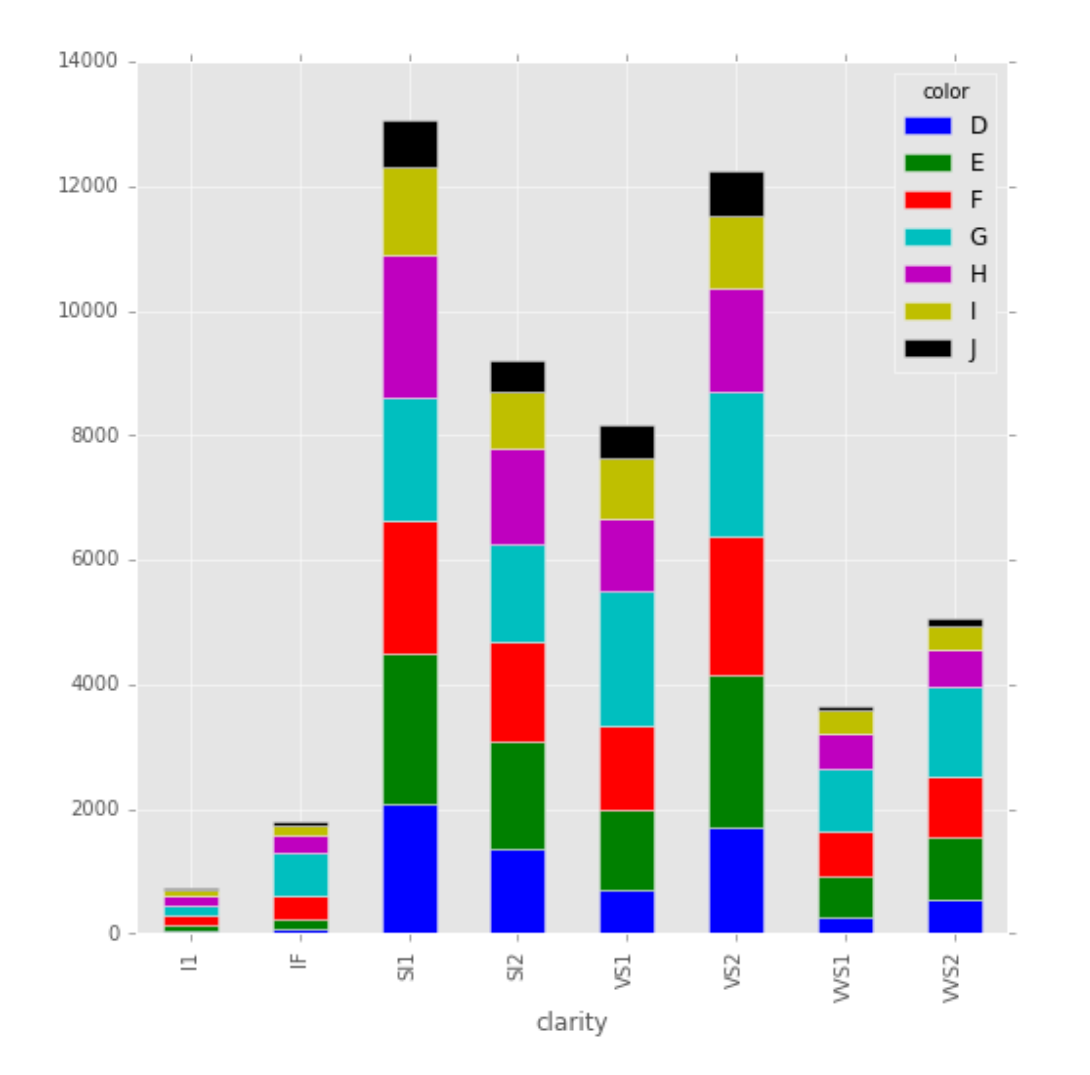

## **Grouped Barplots**

- • A grouped barplot is an alternative to a stacked barplot that gives each stacked section its own bar.
- $\bullet$  To make a grouped barplot, do not include the stacked argument (or set stacked=False):

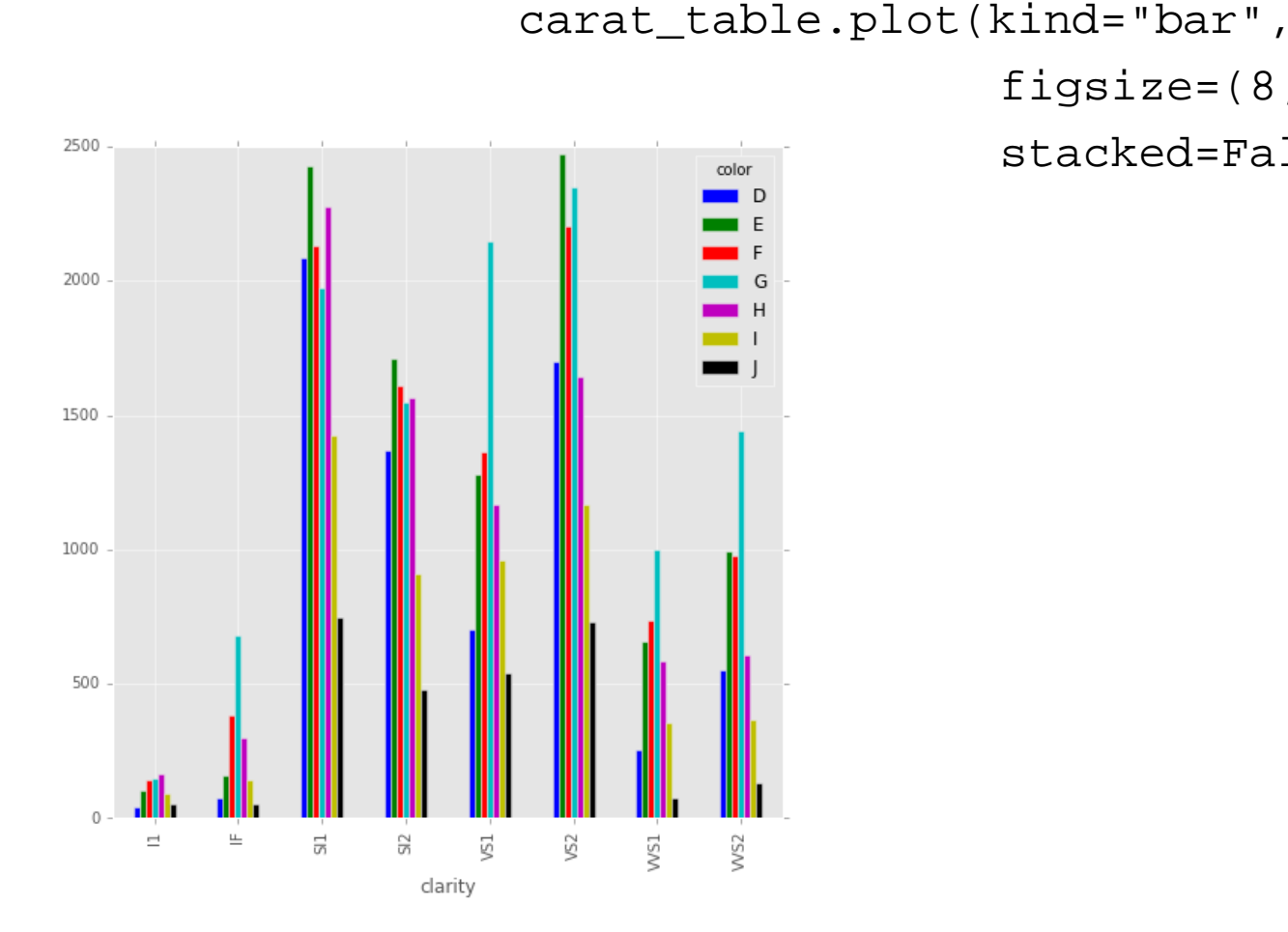

figsize= $(8, 8)$ ,

stacked=False)

## **Scatterplots**

- Scatterplots are bivariate (two variable) plots that take two numeric variables and plot data points on the *x/y* plane.
- To create a single scatterplot, use df.plot(kind="scatter").

```
diamonds.plot(kind="scatter", # Create a scatterplot
            x="carat", \qquad # Put carat on the x axis
            y="price", # Put price on the y axis
             figsize=(10,10),
             ylim=(0,20000))
```
### **Scatterplots**

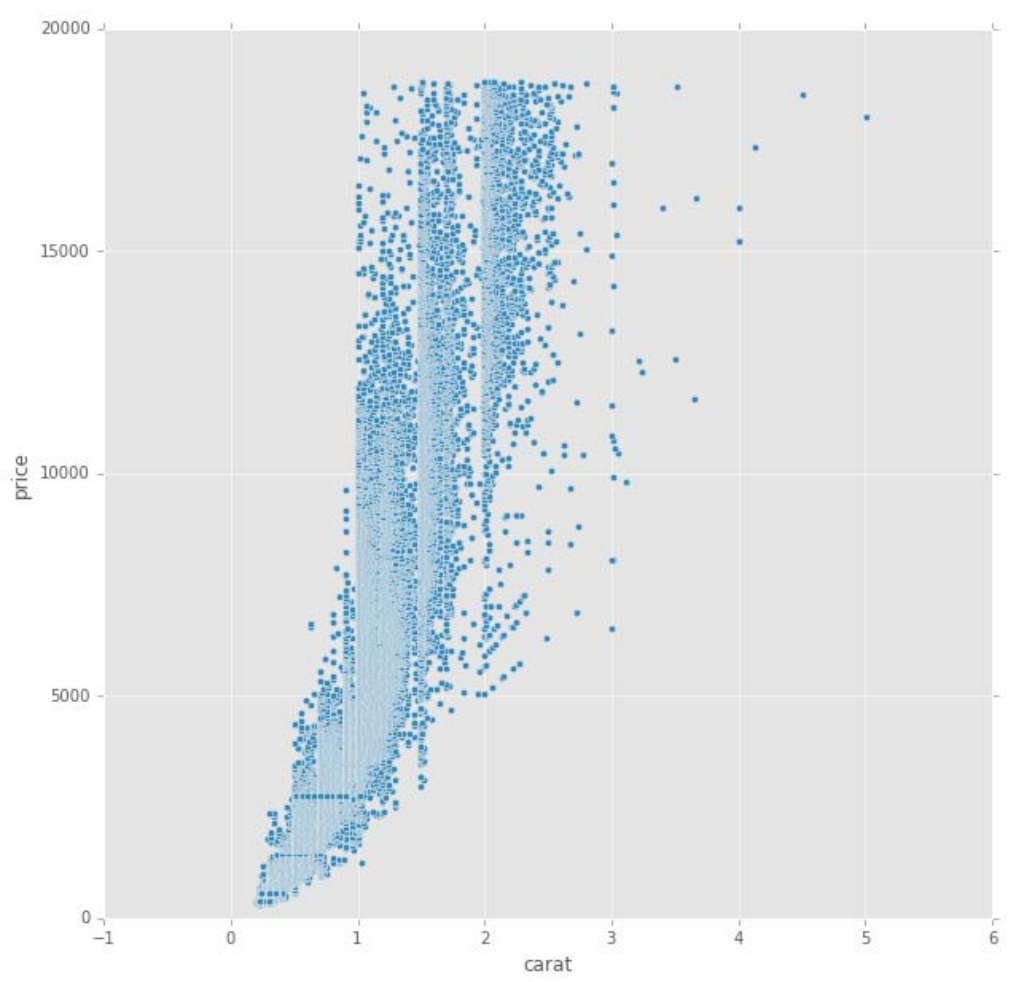

• Although the scatterplot above has many overlapping points, it still gives us some insight into the relationship between diamond carat weight and price: bigger diamonds are generally more expensive.

## **Line Plots**

- • Line plots are charts used to show the change in a numeric variable based on some other ordered variable.
- $\bullet$  Line plots are often used to plot time series data to show the evolution of a variable over time.
- •Line plots are the default plot type when using  $df$  .  $plot()$  so you don't have to specify the kind argument when making a line plot in pandas.
- $\bullet$ Let's create some fake time series data and plot it with a line plot.

```
# Create some data
years = [y for y in range(1950, 2016)]readings = [ (y+np.random.uniform(0,20)-1900) for y in years]
time_df = pd.DataFrame ({^"year" : years},
                         "readings":readings})
# Plot the data
time df.plot(x="year",
             y="readings",
              figsize=(9, 9))
```
### **Line Plots**

 $years = [y for y in range(1950, 2016)]$ 

readings =  $[(y+np.random.uniform(0,20)-1900) for y in years]$ 

time\_df = pd.DataFrame({"year":years,

"readings":readings})

time\_df.plot(x="year",

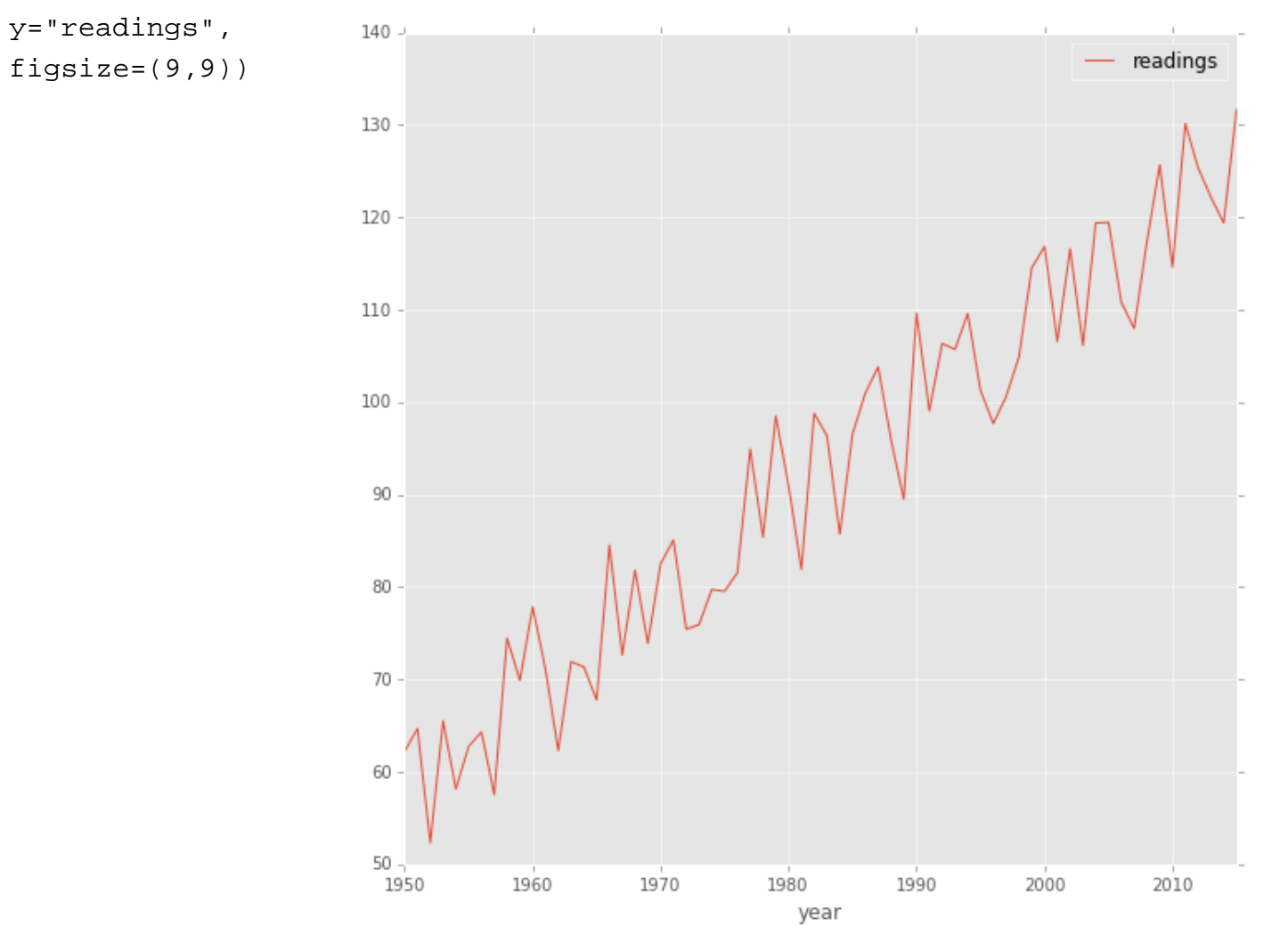

## **Saving Plots**

- If you want to save plots for later use, you can export the plot figure (plot information) to a file.
- •First get the plot figure with plot.get\_figure() and then save it to a file with figure.savefig("filename").
- You can save plots to a variety of common image file formats, such as png, jpeg and pdf.

```
my_plot = time_df.plot(x='year", # Create the plot and save to a variabley="readings",
            figsize=(9,9))
my_fiq = my_plot.get_figure() \qquad # Get the figure
my_fig.savefig("line_plot_example.png") # Save to file
```
#### **Plotting with mathplotlib**

- For the next pasrt, we will explore a dataset containing the taxi trips made in New York City 2013.
	- •Maintained by the **New York City Taxi** and Limousine Commission,
- This 50GB dataset contains the date, time, geographical coordinates of pickup and drop-off locations, fare, and other information for 170 million taxi trips

## **The subset of the dataset**

- • To keep the analysis times reasonable we will analyze a subset of this dataset containing 0.5% of all trips (about 850,000 rides).
- •Compressed, this subset data represents a little less than 100MB.
- You will find the data subset we will be using in this part in the minibook folder.
- • The original 50GB dataset contained 24 zipped CSV files (a data and a fare file for every month).
- • A Python script was used to go through all of these files and extracting one row out of 200 rows.
- • Then, the rows were ordered by chronological order (using the pickup time).
- All rows with inconsistent coordinates has bee removed.
- $\bullet$  The coordinates of a rectangle surrounding Manhattan has been defined (to restrict to this area only the rows where both pickup and drop-off locations were within this rectangle has been kept)

## **Using data science libraries**

Let's import again a few packages we will need

import numpy as np import pandas as pd import matplotlib.pyplot as plt %matplotlib inline

• It is common practice to import matplotlib's interface named pyplot with plt

#### **Using the data subsets**

- Download the data subset, available here https://github.com/ipython-**books**/minibook-2nd-**data** and extract it in the current directory.
- Move to the chapter2 subdirectory in the minibook's directory
- nyc\_data.csv contains information about the rides
- nyc\_fare.csv contains information about the fares

# **Reading files**

data\_filename ='data/nyc\_data.csv'

fare filename ='data/nyc fare.csv'

- $\bullet$ Pandas provides a powerful read\_csv() function that can read virtually any CSV file
- $\bullet$  Here we just need to specify which columns contain the dates so that pandas can parse them correctly

```
data = pd.read_csv(data_filename, parse_dates=['pickup_datetime', 'dropoff_datetime'])
fare=pd.read_csv(fare_filename, parse_dates=['pickup_datetime'])
data.head(3)
```
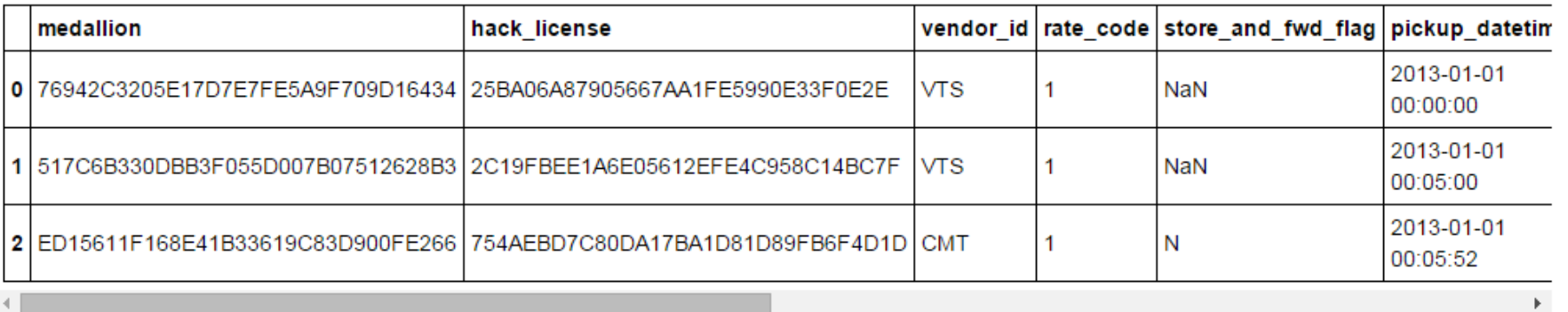

# **Displaying the dataset**

#### data.describe()

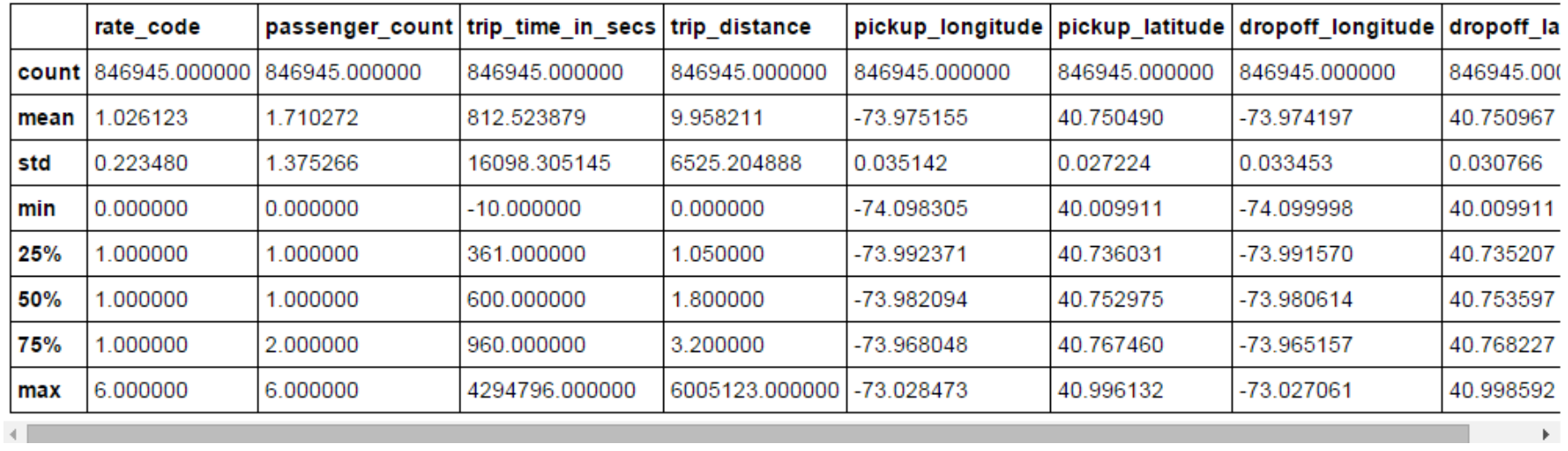

 $\bullet$ The describe() method shows basic statistics of all columns

# **Making plots with matplotlib**

• Here we will display the pickup and dropoff locations of all trips

data.columns

Out[8]:

```
Index(['medallion', 'hack_license', 'vendor_id', 
'rate code', 'store and fwd flag', 'pickup datetime',
'dropoff_datetime', 'passenger_count', 
'trip time in secs', 'trip distance',
'pickup_longitude', 'pickup_latitude', 
'dropoff longitude', 'dropoff latitude'],
dtype='object')
```
- Four columns mention latitude and longitude
- We load these columns

```
p_lng = data.pickup_longitude
p_lat = data.pickup_latitude
d_lng = data.dropoff_longitude
d_lat = data.dropoff_latitude
```
# **Selecting columns**

- $\bullet$  With pandas, every column of a DataFrame can be obtained with the mydataframe.columnname syntax.
- $\bullet$ An alternative syntax is mydataframe [ 'columnname'].
- $\bullet$  We created four variables with the coordinates of the *pickup* and *dropoff* locations.
- $\bullet$  These variables are all Series objects
	- p\_lng generates:
		- $0 -73.955925$ 1 -74.005501  $2 - 73.969955$ 3 -73.991432 4 -73.966225  $5 -73.955238$  $6 - 73.985580$

………

## **Coordinate into pixels**

- Before we can make a plot, we need to get the coordinates of points in pixels instead of geographical coordinates.
- We use the following function (Mercator projection).

```
def lat_lng_to_pixels(lat, lng):
    lat rad = lat*np.pi / 180.0
    lat\_rad = np.log(np.tan((lat\_rad + np.pi / 2.0) / 2.0))x = 100 * (lnq + 180.0) / 360.0y= 100 * (lat\_rad - np.pi) / (2.0 * np.pi)return(x,y)
```
- NumPy implements many math functions.
- They work on scalar numbers and also on pandas objects such as series
- The following function call returns two new series  $px$  and  $py$ .

px,  $py = lat_{lnq_to_pixels(p_lat, p_lnq)$ 

### **The px Series**

px In [7]: In [7]:

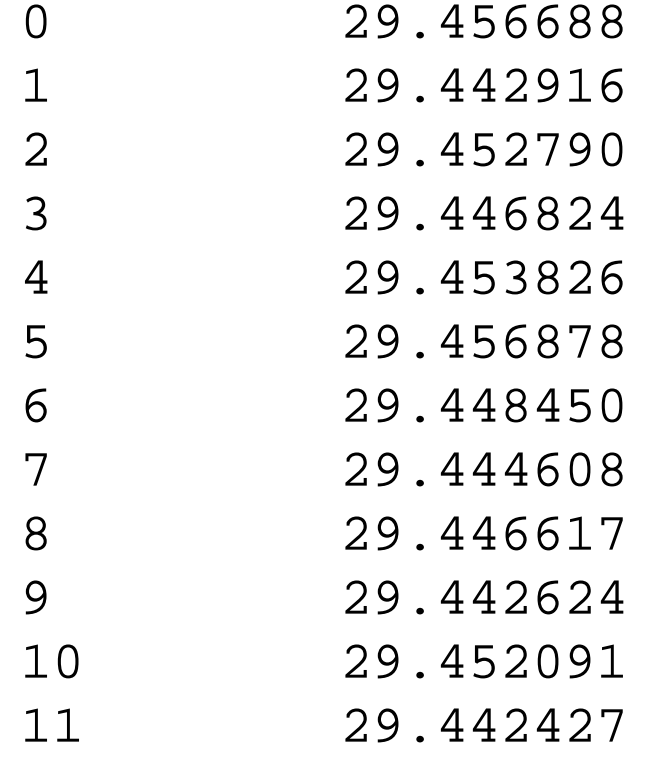

......

## **Using scatter plot**

- • $\bullet$  - The matplotlib <code>scater</code> ( ) -function takes two arrays with  $\mathrm{\mathbf{x}}$  and  $\mathrm{\mathbf{y}}$ coordinates as inputs.
- • A **scatter plot** is a 2D figure showing points with various positions, sizes, color and marker shapes
- •The following command displays all pickup locations

#### In [7]: plt.scatter(px, py)

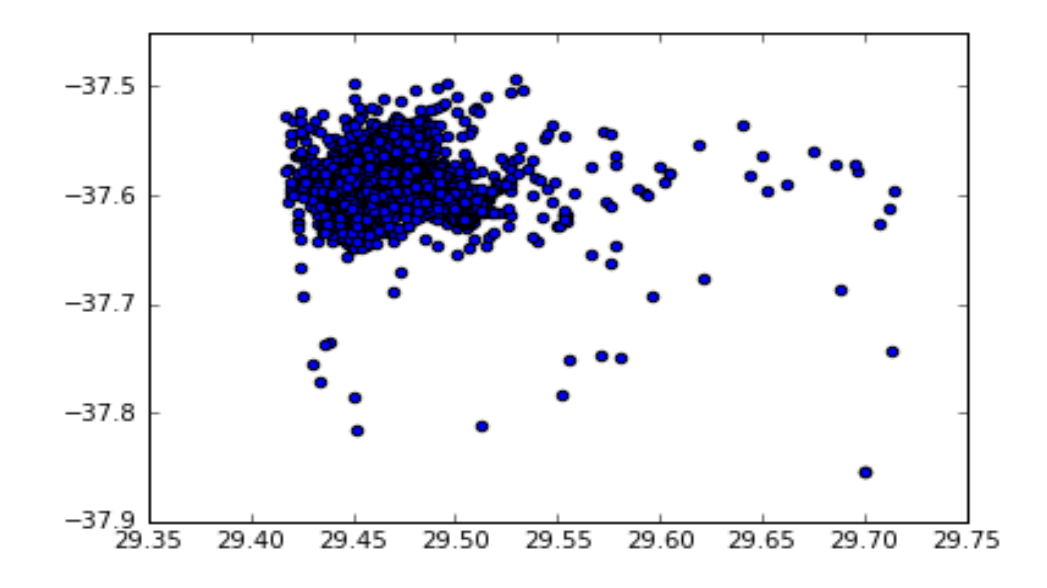

## **A customized scatter plot**

- •In the previous scatter plot the markers are too big
- •Second, there are too many points,
- •We could make them a bit transparent to have a better of their distribution.
- $\bullet$ Third we may want to zoom around Manhattan
- $\bullet$ Forth we could make this figure bigger
- •And finally, we don't need the axes here.
- $\bullet$  Fortunately, matplotlib is customizable and all aspects of the plot can be changes , as shown below.

```
plt.figure(figsize=(16,12))
plt.scatter(px,py, s=.3, alpha=.03)
plt.axis('equal')
plt.xlim(29.40,29,55)
plt.ylim(-37.63, -37.54)
plt.axis('off')
```
- The scatter() function accepts many keyword arguments
- •With a small alpha value the points become nearly transparent
- We use an equal aspect ratio with axis('equal')
- •We zoom in by specifying the limits of *x* and *y* axes.

#### **A better scatter plot**

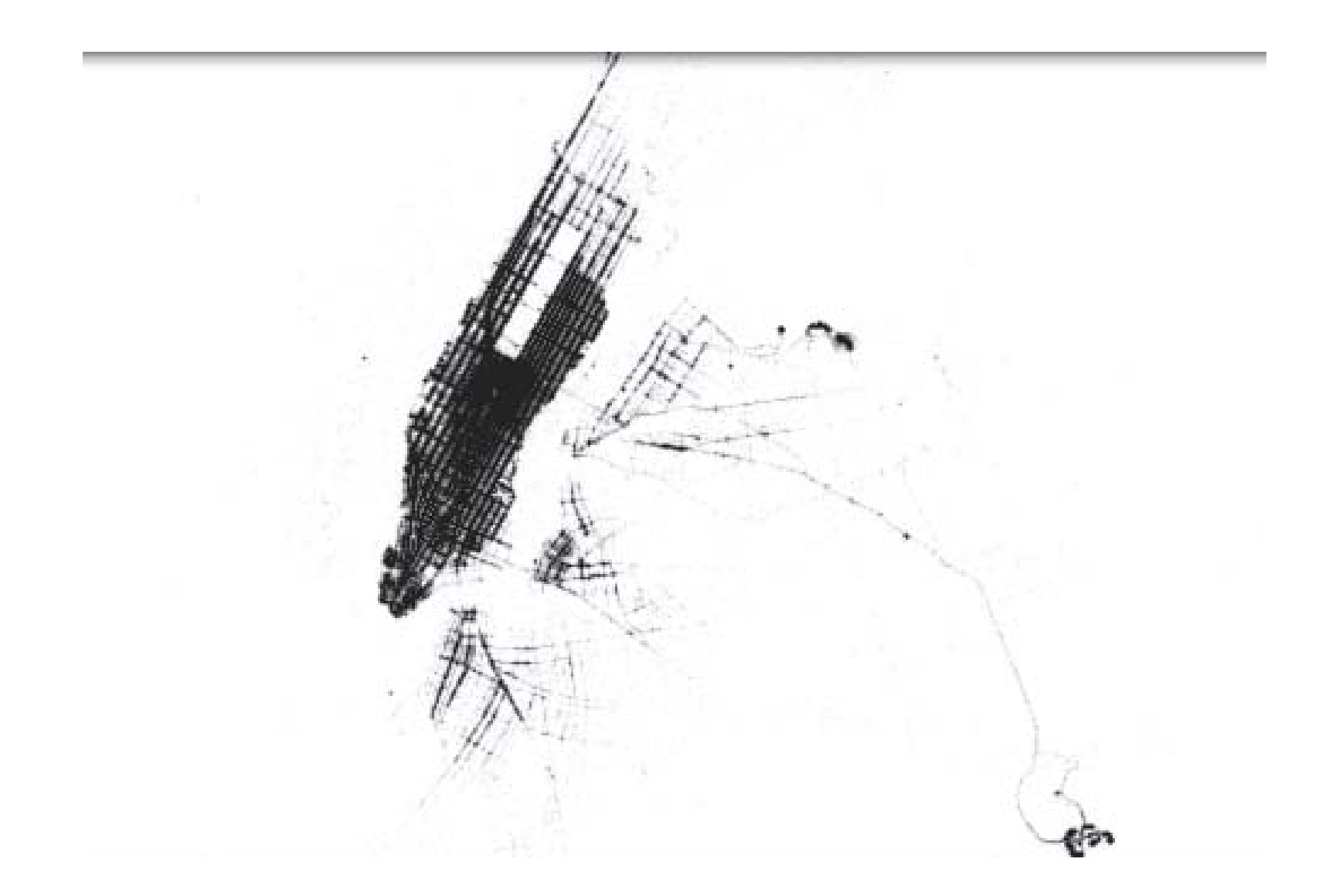

## **Plotting with seaborn**

- $\bullet$ Matplotlib is the main plotting package in Python.
- $\bullet$  Although powerful and flexible, it sometimes require a significant amount of manual tuning to generate quality publication-ready figures.
- •Seaborn offers simple user interface for high-quality plotting.
- First we need to install seaborn

```
!conda install seaborn –q –y
import seaborn as sns
```
- $\bullet$ seaborn improves the aesthetics and color palettes of matplotlib figures.
- $\bullet$ It also provides several easy-to-use statistical plotting functions
- • We'll display a histogram of the trip distances.
	- Pandas provides a few simple plotting methods for DataFrame and Series
	- We can specify the histogram bins with the bins keyword argument
	- We use Numpy's linspace () function to generate 100 linearly spaced bins between 0 and 10

## **Plotting a histogram**

In [8]: data.trip\_distance.hist(bins=np.linspace(0.,10.,100))

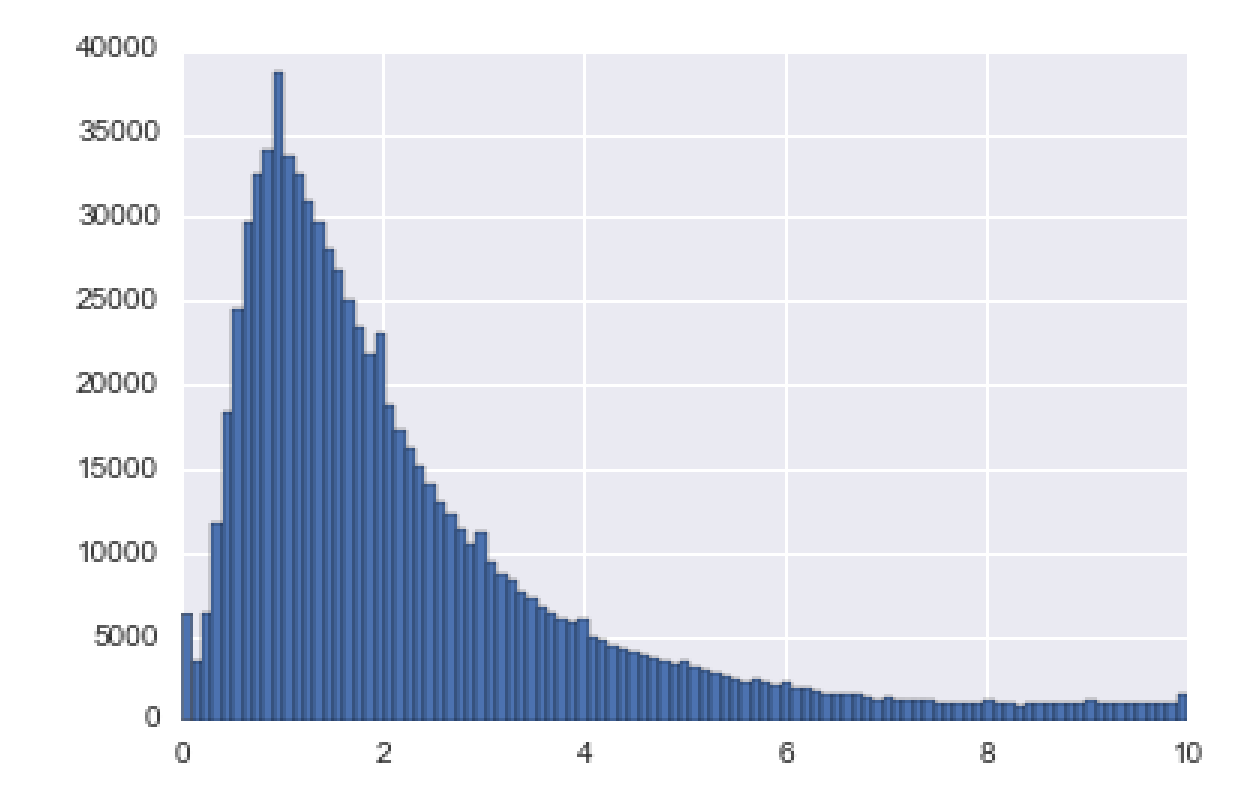

## **Visualizing Graphs**

- *NetworkX* is a Python software package for the creation, manipulation of the structure, dynamics, and functions of complex networks.
- NetworkX provides also basic functionality for visualizing graphs.
- We will illustrate this plotting functionality with graph from Facebook, 3980.edges provided in minibook.

## **Portion of Facebook graph**

import numpy as np import pandas as pd import matplotlib.pyplot as plt %matplotlib inline import networkx as nx

```
graph = nx.read_edgelist('3980.edges')
len(graph.nodes())
len(graph.edges())
nx.draw(graph)
plt.show()
```
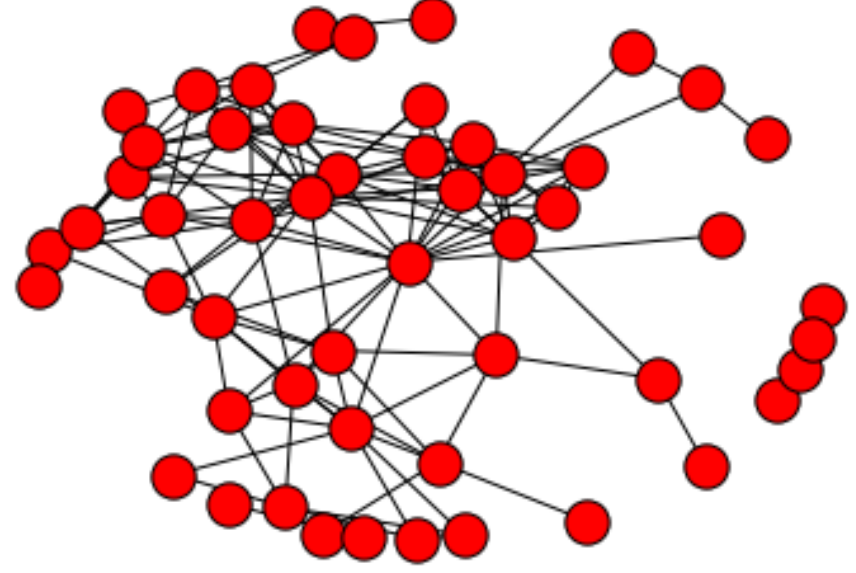

# **Wrap Up**

- Pandas plotting functions let you visualize and explore data quickly.
- Pandas plotting functions don't offer all the features of dedicated plotting package like matplotlib, seaborn or networkx but they are often enough to get the job done.